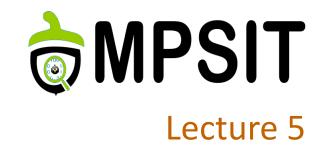

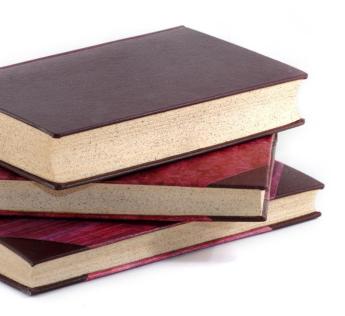

# 5 Yocto Project internal tools

08 noiembrie 2016

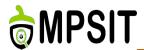

- **≻** Hob
- > Toaster
- Autobuilder
- Devtool

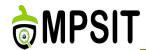

- > Application Development Toolkit
- Optional Eclipse Yocto plug-ins available
- Qemu support available
- Debugging, profiling and tracing
- > The complete kit for application development

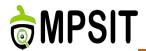

- **≻** Hob
- > Toaster
- > Autobuilder
- > Devtool

- GUI alternative for Bitbake? Not really
- > Builds and updates image content easier
- > Adds layers faster
- Runs image through Qemu
- USB deploy for live-booting
- Deprecated since Yocto 1.6

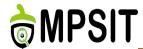

- > source poky/oe-init-build-env ../build-test
- > Hob

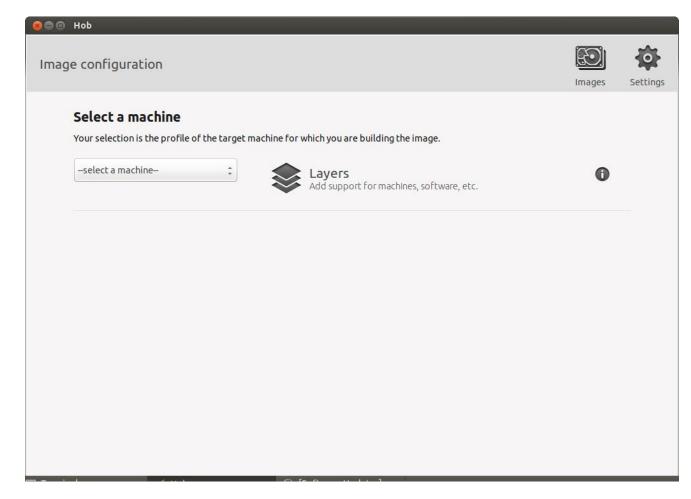

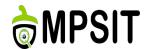

## Layers and MACHINE selection

- After the corresponding BSP layer is added a MACHINE can be selected
- In case extra layers are required by the BSP layer, an error message will indicate lack of files/recipes
- The recipes location can be found using: <a href="http://layers.openem">http://layers.openem</a> <a href="bedded.org">bedded.org</a>

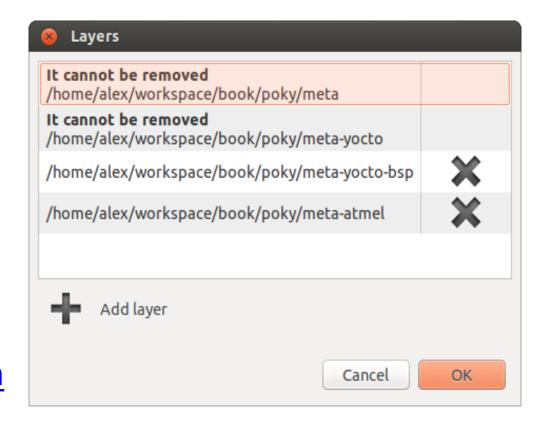

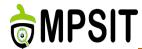

- Happens after the generation of the dependency tree
- Offers support for image advanced configurations

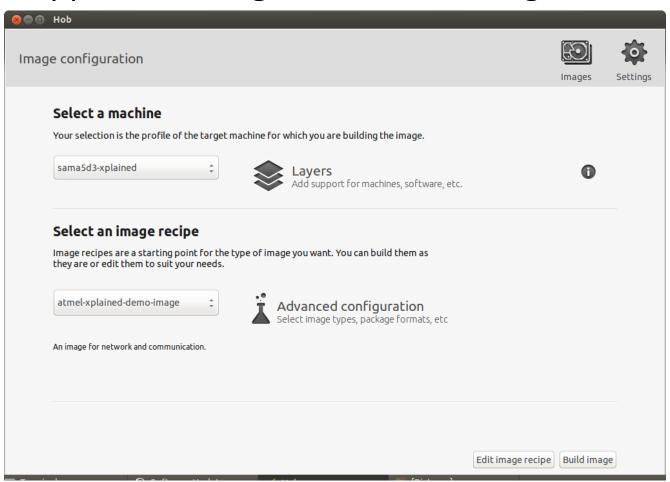

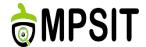

# Hob image advanced configurations

- Selection of the distribution type
- Selection of the image types
- > A packaging format
- Rootfs output tweaks

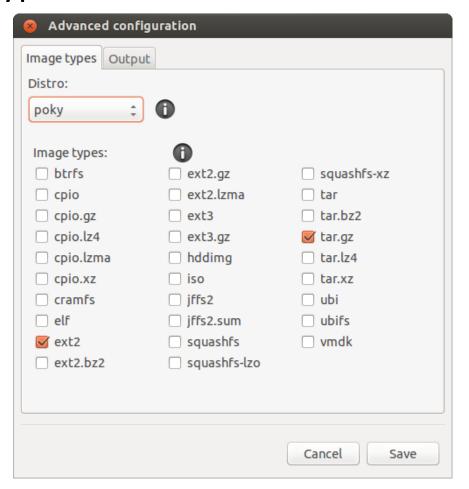

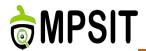

- > Hob
- > Toaster
- > Autobuilder
- > Devtool

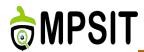

- Web-based interface
- Not developed as a replacement for Hob initially but as a complement to it
- Restructured Bitbake to a client-server format
- Learned from Hob's mistakes
- Work from Hob moved onto Toaster
- Contains a build analysis component

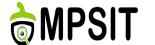

#### Toaster collected information

- Structure of the image directory
- > The available build configurations
- The outcome of a build along with the errors and registered warnings
- > The packages present in an image recipe
- > Recipes and packages that are built
- Tasks that are executed
- Performance data regarding executed tasks, such as CPU usage, time and disk I/O usage
- Dependency and reverse dependencies for recipes

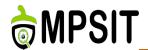

- Interactive mode: released with Yocto Project 1.6, based on toasterui (build recording) and toastergui (build inspection and statistics) components.
- Managed mode: handles builds configuration
  - Remode managed mode: production defined, multiple users and customized instalation
  - ➤ Local managed mode or \_local\_is permits running of builds using local machine code and build directory, used by anyone who interacts with Toaster for the first time

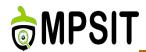

- apt-get install mysgl-server
- python bitbake/lib/toaster/manage.py syncdb
- python bitbake/lib/toaster/manage.py migrate orm
- python bitbake/lib/toaster/manage.py migrate bldcontrol
- python bitbake/lib/toaster/manage.py runserver

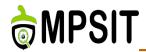

- bitbake/lib/toaster/toastermain/ settings.py
  - DATABASES variable
- source toaster start
- > conf/toaster.conf
  - INHERIT += "toaster"
  - > INHERIT += "buildhistory"
  - BUILDHISTORY\_COMMIT = "1"

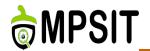

- bitbake --postread conf/toaster.conf --server-only -t xmlrpc -B localhost:0 && export BBSERVER=localhost:-1
- nohup bitbake --observe-only -u toasterui >toaster\_ui.log
- bitbake <recipe-name>/<image-name>
- More info here: <a href="https://youtu.be/qYgDZ8YzV6w">https://youtu.be/qYgDZ8YzV6w</a>
- Documentation available here: http://www.yoctoproject.org/docs/2.2/toaster-manual/toaster-manual.html

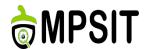

- sudo apt-get install python-pip python-dev buildessential
- sudo pip install --upgrade pip
- > sudo pip install --upgrade virtualenv
- sudo pip install django==1.6
- > sudo pip install South==0.8.4
- > Free the 8000 and 8200 ports
- > source init-build-env; source toaster start
- http://localhost:8000

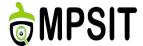

#### **Toaster preview**

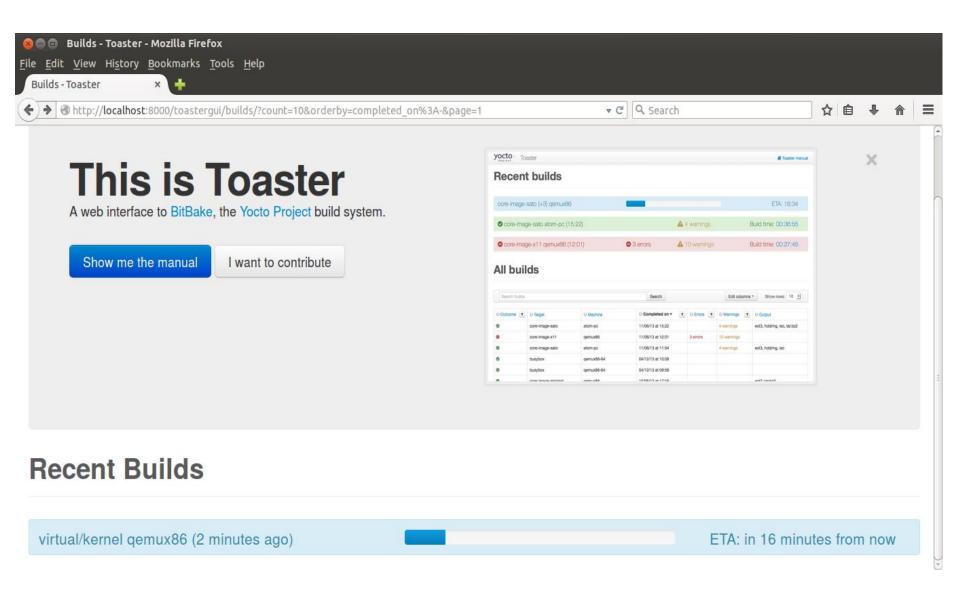

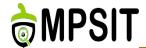

## Toaster build summary

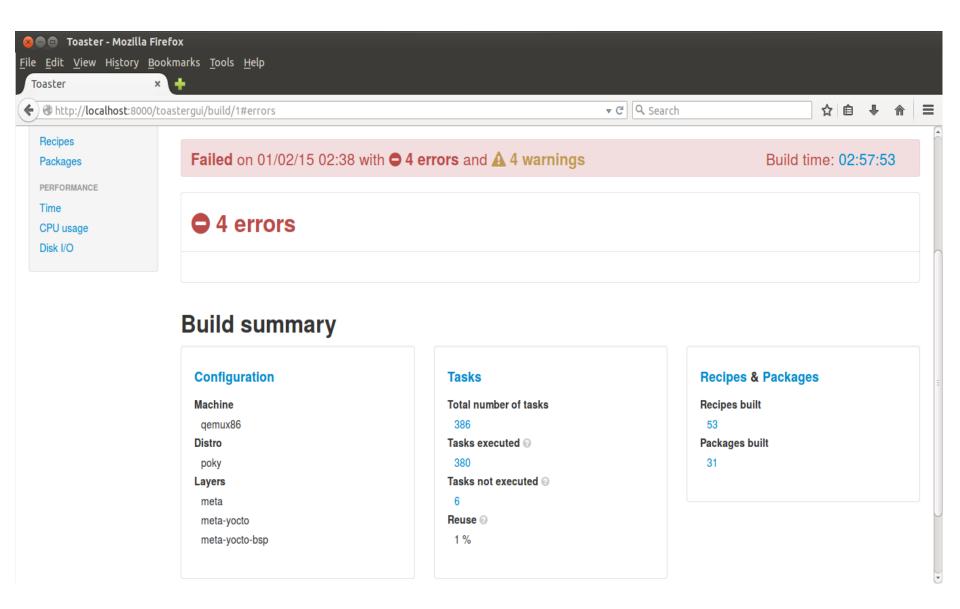

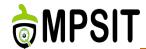

# Toaster build configuration

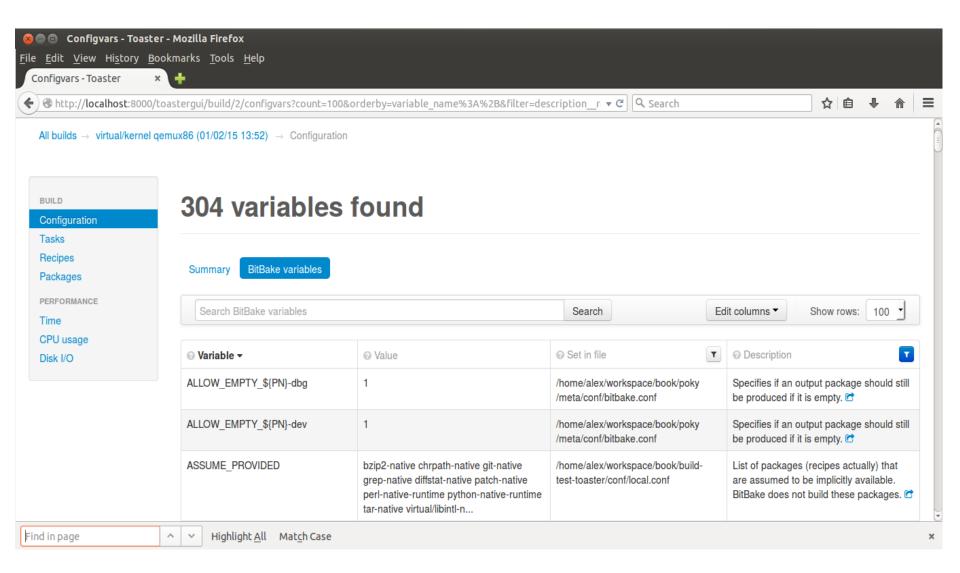

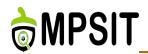

- bitbake-cookerdaemon.log: This log file is necessary for the BitBake server
- > .toastermain.pid: This is the file that contains pid of the web server
- > .toasterui.pid: It contains the DSI data bridge, pid
- toaster.sqlite: This is the database file
- toaster\_web.log: This is the web server log file
- toaster\_ui.log: This is the log file used for components of the user interface
- > source toaster stop

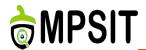

- > Hob
- > Toaster
- Autobuilder
- > Devtool

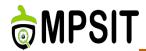

- Public QA and testing builds interface
- BuildBot based
- Nightly builds
- http://trac. buildbot.net/
- Publish testing and QA plans using Bugzilla
- > Develop tools, tests and QA procedures
- http://autobuilder.yoctoproject.org/.

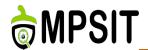

> cat README-QUICKSTART

Setting up yocto-autobuilder in four easy steps:

\_\_\_\_\_

git clone git://git.yoctoproject.org/yocto-autobuilder

cd yocto-autobuilder

. ./yocto-autobuilder-setup

yocto-start-autobuilder both

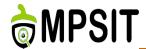

# Autobuilder preview

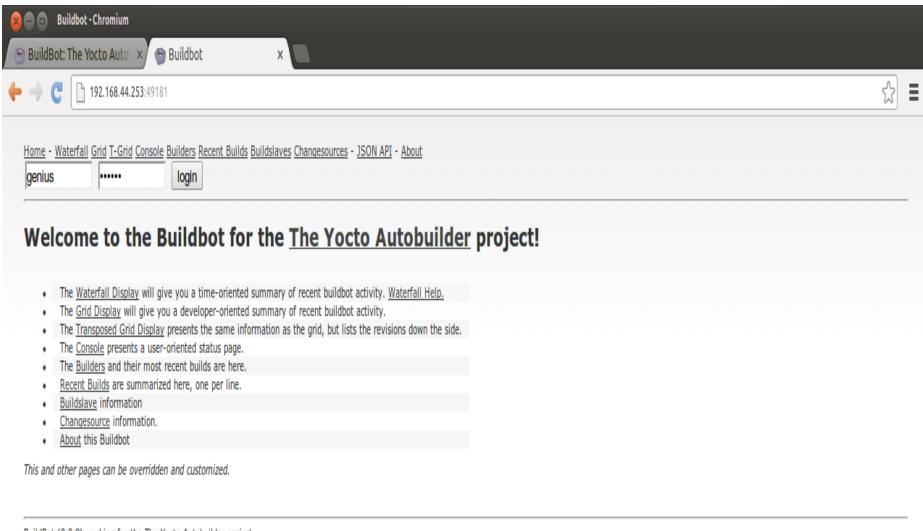

<u>BuildBot</u> (0.8.8) working for the <u>The Yocto Autobuilder</u> project.

Page built: Thu 10 Jul 2014 19:15:34 (UTC)

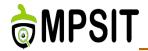

#### Autobuilder builds

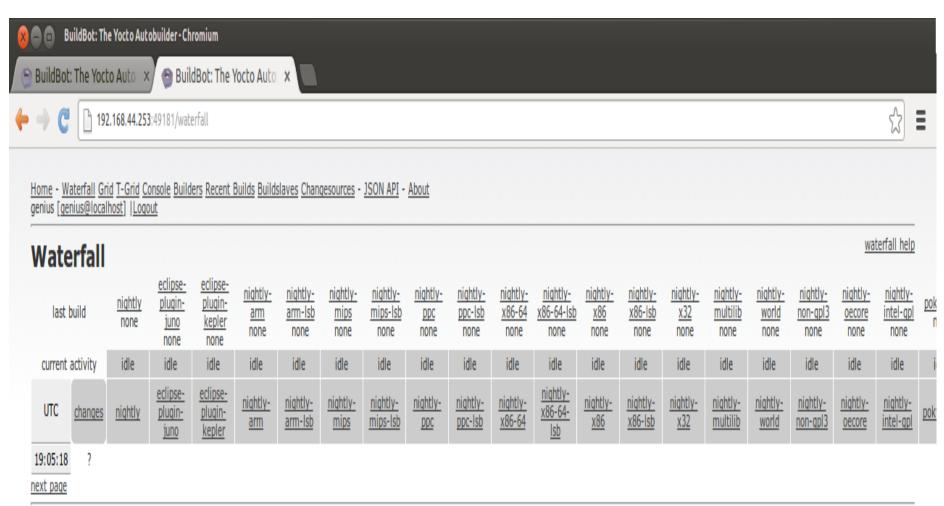

BuildBot (0.8.8) working for the The Yocto Autobuilder project.

Page built: 10 Jul 2014 (UTC)

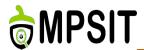

- > Hob
- > Toaster
- > Autobuilder
- Devtool

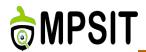

- ➤ Easily develop projects whose build output must be part of an image built. What does that mean?
- Automatic recipe interaction tool
- Functionalities:
  - devtool add
  - devtool modify
  - devtool upgrade
- Based on two main components:
  - > recipetool
  - > externalsrc

- Write a recipe from scratch
- Pre-build dependencies, license requirements, and checksums configured
- recipetool create -o OUTFILE source
- > recipetool create -o OUTFILE -x EXTERNALSRC source
- Once generated the recipe resides in the existing source code layer

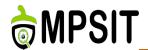

- Build software from source code that is external to the OpenEmbedded build system
- > The fetch, unpack, and patch process is not used
- Inherit the externalsrc class:
  - EXTERNALSRC instead of S
  - EXTERNALSRC\_BUILD instead of B
- INHERIT += "externalsrc"
- EXTERNALSRC\_pn-myrecipe = "path-to-your-source-tree"
- EXTERNALSRC\_BUILD\_pn-myrecipe = "path-to-your-source-tree"

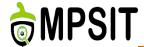

#### Devtool add workflow

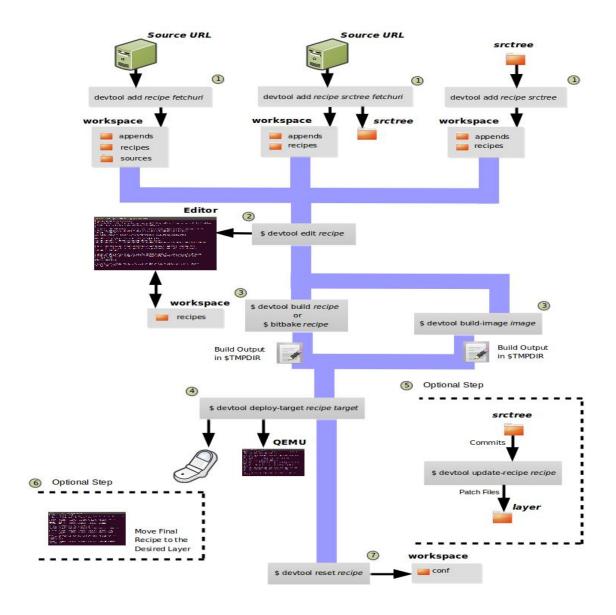

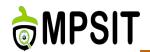

- > creates a recipe and an append file in the workspace
- Left: source code not locally, extracts the upstream source files into a local Git
  - devtool add recipe fetchuri
- Middle: source code not locally, extracted to srctree local Git
  - devtool add recipe srctree fetchuri
- Right: source code locally
  - devtool add recipe srctree

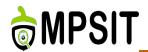

- devtool edit-recipe recipe
- devtool build recipe
- devtool build-image image
- devtool deploy-target recipe target
- devtool update-recipe recipe
- devtool reset recipe

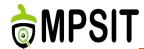

# Devtool modify workflow

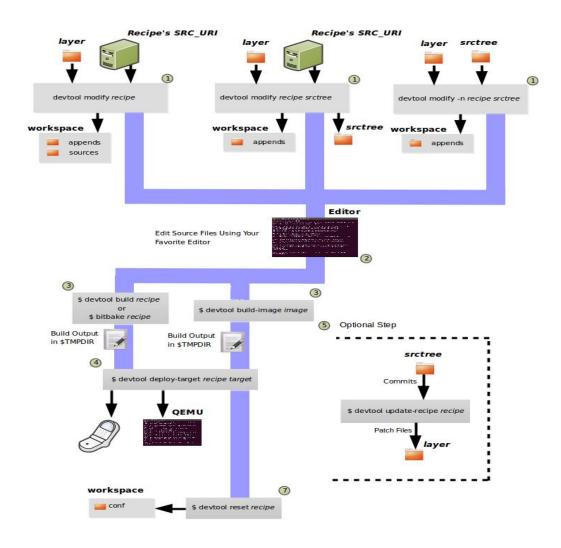

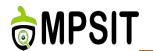

- > creates an append file in the workspace
- Left: source code not locally, source extracted into a local workspace
  - devtool modify recipe
- Middle: source code not locally, extracted to srctree local Git
  - devtool modify recipe srctree
- ➤ Right: source code locally, the "-n" option to indicate source does not need to be extracted
  - Devtool modify -n recipe srctree

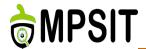

# Devtool upgrade workflow

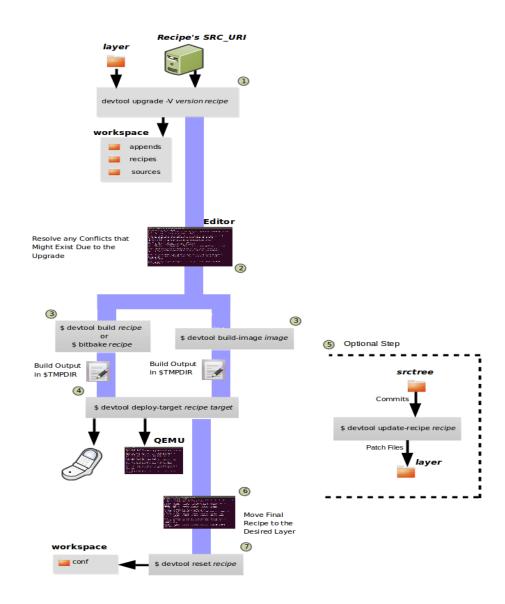

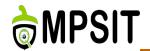

- Creates a version of the recipe that supports a newer version of the software
- > Recipe exists in a layer external to devtool workspace
- The source files exist adjacent to the SRC\_URI location
- devtool upgrade -V version recipe, extracts the code in the same location
- devtool upgrade -V version recipe srctree, extracts the source code to any other location

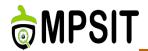

- Documentation sent over email
- Documentation naming
  - <Nume>-<Prenume>-<Master>\_<Nume\_Proiect>.doc
- Documentation can be submitted after this lecture also, but a decrease in documentation score will be applied
- Anything else related to documentation?
- Did the work on project implementation started?

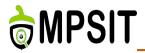

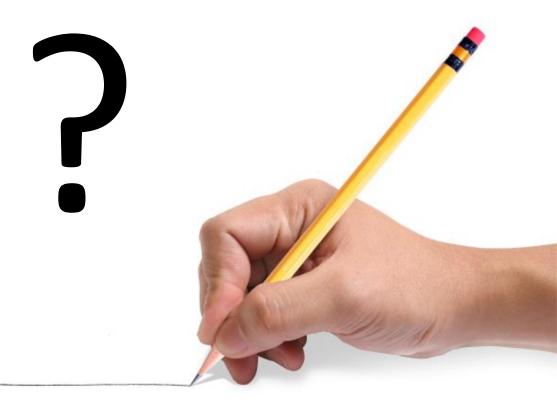

10.10.2011